Автор: 02.06.14 18:41 -

Если вы установили новое ядро и при этом у вас возникли какие-либо проблемы, а система отказывается нормально работать, то можно и даже нужно, достаточно просто и легко вернуться к прежней версии ядра. Перезагружаем компьютер, если у вас установлена только одна операционная система, то GRUB загружаться сам по себе не будет, поэтому, при загрузке системы нужно нажать и удерживать клавишу Shift, что бы загрузился GRUB.

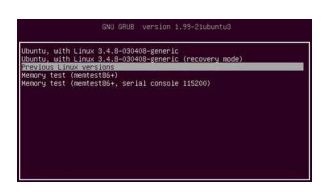

Выбираем позицию: "**Previous Linux versions"** (предыдущая версия Линукс), делается это клавишами **"***стрелочка-верх"* или **"***ст*

*релочка-вниз"*  и нажимаем **"Enter"**

.

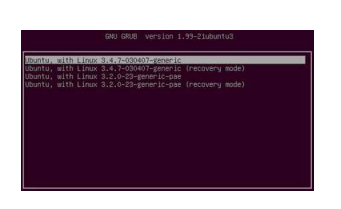

Здесь будут отображаться все версии ядер, которые у вас установленны в системе, нужно выбрать ту, на которой вы находились до обновления, как правило это самая верхняя позиция (см. снимок) и опять нажимаете **"Enter"**. После загрузки системы на прежнее ядро, новое, не работающее ядро нужно удалить, выполнив в терминале:

sudo apt-get purge linux-image-X.X.X\*

Ну, как вы понимаете, что - **X.X.X** нужно заменить на версию ядра, которую вы устанавливали.

Автор:

**Read more** http://www.linux-info.ru/kernel-3-14-5.html